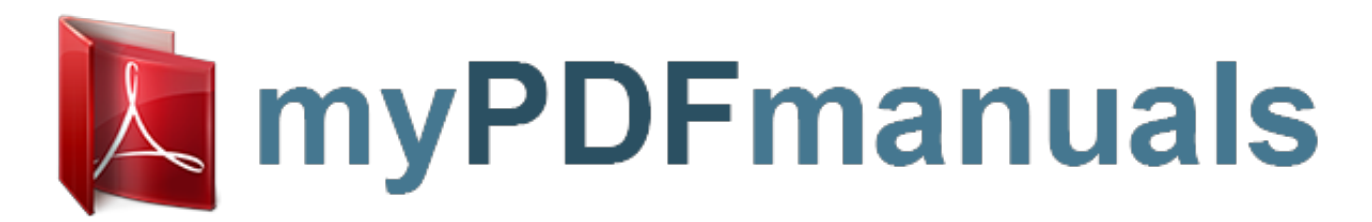

You can read the recommendations in the user guide, the technical guide or the installation guide for TOSHIBA GIGAFRAME L81. You'll find the answers to all your questions on the TOSHIBA GIGAFRAME L81 in the user manual (information, specifications, safety advice, size, accessories, etc.). Detailed instructions for use are in the User's Guide.

> **User manual TOSHIBA GIGAFRAME L81 User guide TOSHIBA GIGAFRAME L81 Operating instructions TOSHIBA GIGAFRAME L81 Instructions for use TOSHIBA GIGAFRAME L81 Instruction manual TOSHIBA GIGAFRAME L81**

## **User's Manual** L350/L350D

computers.toshiba-europe.com

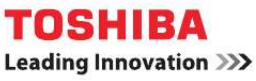

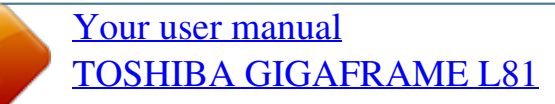

## *Manual abstract:*

*You can wake the computer from Sleep mode by pressing the power button. Products that earn the ENERGY STAR® prevent greenhouse gas emissions by meeting strict energy efficiency guidelines set by the US EPA and the EU Commission. According to the EPA, a computer meeting the new ENERGY STAR® specifications will use between 20% and 50% less energy depending on how it is used. Visit http://www.eu-energystar.org or http://www.energystar.gov for more information regarding the ENERGY STAR Program. Optical disc drive standards TOSHIBA L350/GIGAFRAME L81 computer is shipped with one of the following drives preinstalled: DVD Super Multi (± R DL), DVD Super Multi (± R DL) /w Label Flash or HD DVD-ROM. The drive employs a laser system.*

*To ensure proper use of this product, please read this instruction manual carefully and retain for future reference. Should the unit ever require maintenance, contact an authorized service location. Use of controls, adjustments or the performance of procedures other than those specified may result in hazardous radiation exposure To prevent direct exposure to the laser beam, do not try to open the enclosure. vi User's Manual L350/GIGAFRAME L81 The drive has one of the following labels: CLASS 1 LASER PRODUCT LASER KLASSE 1 LUOKAN 1 LASERLAITE APPAREIL A LASER DE CLASSE1 KLASS 1 LASER APPARAT Before it is shipped, the Class 1 Laser is certified to meet the United States Chapter 21 Standards of the Department of Health and Human Services (DHHS 21 CFR). For any other country, the drive is certified to meet the Class 1 Laser standards of IEC825 and EN60825.*

*This computer is equipped with one of the optical drives in the following list: Manufacturer Panasonic Hitachi Pioneer Toshiba Samsung Toshiba Type DVD Super Multi (± R Double Layer) UJ-870B/UJ-870F DVD Super Multi (± R Double Layer) GSA-T40N/GSA-T40F DVD Super Multi (± R Double Layer) DVR-KD08TBM/DVR-KD08TBF DVD Super Multi (± R Double Layer) TS-L632H/TS-L632P HD DVD ROM SD-L802B User's Manual vii L350/GIGAFRAME L81 Important notice Copyrighted works including, but not limited to, music, video, computer programs, databases are protected by copyright laws. Unless specifically permitted under applicable copyright laws, you cannot copy, modify, assign, transmit or otherwise dispose of any copyrighted work with the consent of the owner of the copyright. Please take notice that unauthorized copying, modification, assignment, transmission and disposition may be subject to claims for damages and penalties. Avoid using a telephone (other than a cordless type) during an electrical storm. There may be a remote risk of electric shock from lightning.*

*Do not use the telephone to report a gas leak in the vicinity of the leak. Use only the power cord indicated in this manual. Replace only with the same or equivalent type battery recommended by the manufacturer. Dispose of used batteries according to the manufacturer's instructions. Use only the battery pack that came with the computer or an optional battery pack. Use of wrong battery could damage your computer. TOSHIBA assumes no liability for any damage in such case. viii User's Manual L350/GIGAFRAME L81 Table of Contents Preface General Precautions Chapter 1 Introduction Equipment checklist . 1-1 Features . 1-2 Special features 1-8 TOSHIBA Value Added Package 1-10 Utilities and applications 1-11 Options 1-13 Chapter 2 The Grand Tour Front with the display closed .*

*2-1 Left side . 2-3 Right side . 2-5 Back side 2-6 Underside . 2-7 Front with the display open . 2-8 Function Buttons 2-10 System indicators 2-11 Keyboard indicators 2-12 Optical disc drives . 2-12 AC adaptor . 2-16 Chapter 3 Getting Started Connecting the AC adaptor . Opening the display ..*

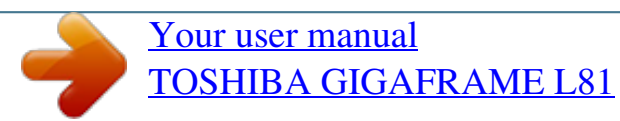